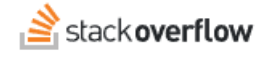

## GitHub Integration

**Connect your Stack Overflow for Teams site to GitHub.**

Document generated 03/25/2024

[PDF VERSION](https://x54cwjdqkdu7-so-docs.netlify.app/pdf/teams/all/integrations/ALL_github_integration.pdf) **Tags** | **[Integrations](https://stackoverflow.help/en/?q=Integrations)** | **[GitHub](https://stackoverflow.help/en/?q=GitHub)** |

> Applies to: Free, Basic, Business Enterprise

## **Overview**

The Stack Overflow GitHub integration allows your GitHub content to appear in Stack Overflow for Teams. GitHub URLs for file blobs, gists, pull requests, and commits will unfurl in Stack Overflow for Teams questions and answers.

Once an admin sets up the integration, anyone on the Team can use the integration by including a GitHub link in their question or answer.

*NOTE: In order for link unfurling to work, the link must be on a line by itself. If using GitHub Enterprise, your GitHub instance can't be behind a VPN—it must be publicly accessible over the Internet.*

Here's what a GitHub pull request looks like inside a Stack Overflow for Teams question or answer:

**C** Fix contextmenu scrolling in monaco-editor Pull request opened 3 days ago by tgoas in microsoft / vscode

This fixes a bug that prevents the context menu from being scrolled with the mousewheel.

Shrink your window, so that there is not enough space for the context menu to expand completely. Right click the editor. Scroll inside the context menu.

This PR fixes #1730.

monaco-editor version: 0.19.0 **Browser: Chrome OS:** MacOS(!) Mojave 10.14.6

https://github.com/microsoft/vscode/pull/91214

## **When a GitHub URL won't unfurl**

To properly unfurl, a GitHub URL must be on its own line with no other text nearby. A GitHub URL will *not* unfurl if:

- there is other text on the same line as the GitHub URL.
- there is text on the line directly above or below the GitHub URL.
- the GitHub URL is inside angled brackets (for example: <https://github.com/orgname/repo/pull/100>).
- the text editor is using Markdown format.

## **GitHub URLs in existing content**

GitHub URLs unfurl only in Stack Overflow for Teams content added *after* an admin has enabled the GitHub integration. To unfurl a GitHub link in content added before the integration, edit and save the question or answer.

Need help? Submit an issue or question through our [support portal](https://stackenterprise.freshdesk.com/support/tickets/new?type=teams).